## DISPLAY 2D

## CHANGE VIEW/FOCUS **MOVE** GENERAL PAN REMOVE SAVE 而  $\boxed{5}$  $\begin{tabular}{|c|c|} \hline $\mathbb{C}^n$ \\ \hline \end{tabular}$ Ctrl+S Del Hold Space FIT VIEW DUPLICATE UNDO  $\begin{array}{c}\n\uparrow \\
\uparrow \\
\downarrow\n\end{array}$  $\Box$  $\leftarrow$ D Ctrl+Z F (without selection) FOCUS ON SELECTION DUPLICATE & MOVE REDO  $\bigoplus$  $\Box$ + $\leftrightarrow$  $\rightarrow$ Alt+Drag Ctrl+Y F (with selection) HIGHLIGHT THE ITEM IN THE DUPLICATE WITH THE SAME SHOW/HIDE SIDEBAR  $\mapsto$  $\boxed{\mathbf{r}}$ GUIDELINE SPACE + Ctrl+B Double click on the reference in the Ctrl+Alt+Arrow catalog **SELECT** DUPLICATE A SHELF (FROM SHOW THE REFERENCE IN THE  $\Box$   $\otimes$  BOTTOM TO TOP)  $\mathbb{Z}$ CATALOG MENU Ctrl+Alt+Arrow MULTI-SELECT Double click on item о Hold Ctrl **STACK** 昌 SHOW THE ELEMENT'S W  $\frac{1}{\sqrt{2}}\phi$ MULTI-SELECT (WITHIN THE **PROPERTIES**  $\boxed{\mathbb{S}}$ BAY) Double click on element MOVE & STACK Hold Shift  $+ E$ Hold X

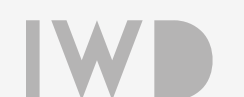

## SNAP S

 $\bigcirc$ 

## TOOLS & KEYBOARD SHORTCUTS